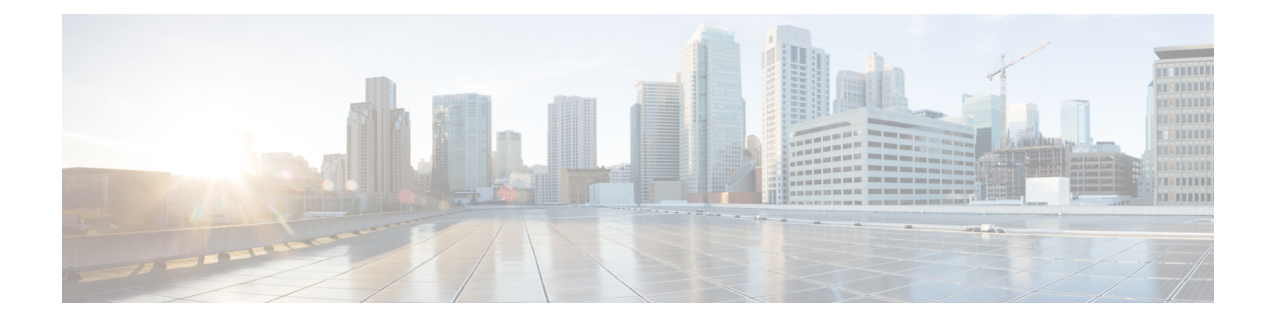

# **Dépannage des problèmes de migration**

- Dépannage de l'outil de migration de pare-feu sécurisé, à la page 1
- Journaux et autres fichiers utilisés pour le dépannage, à la page 2
- Dépannage de l'ASA avec les échecs de chargement de fichier FPS, à la page 2

## **Dépannage de l'outil de migration de pare-feu sécurisé**

Une migration échoue généralement lors du chargement du fichier de configuration de ou lors du transfert de la configuration migrée verscentre de gestion.

#### **Offre groupée de soutien pour l'outil de migration de pare-feu sécurisé**

L'outil de migration Secure Firewall offre la possibilité de télécharger un ensemble d'assistance pour extraire des informations de dépannage précieuses comme les fichiers journaux, la base de données et les fichiers de configuration. Procédez comme suit:

**1.** Sur l'écran **Migration terminée**, cliquez sur le bouton **Soutien technique**.

La page de soutien technique apparaît.

**2.** Cochez la case **Offre groupée de soutien**, puis sélectionnez les fichiers de configuration à télécharger.

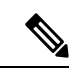

**Remarque** Les fichiers journaux et dB sont choisis pour téléchargement par défaut.

**3.** Cliquez sur **Télécharger**.

Le fichier d'assistance est téléchargé sous la forme d'un fichier .zip dans votre chemin d'accès local. Extrayez le dossier Zip pour voir les fichiers journaux, la base de données et les fichiers de configuration.

**4.** Cliquez sur **Envoyer** pour envoyer les détails de la panne à l'équipe technique.

Vous pouvez aussi joindre les fichiers d'assistance téléchargés à votre courriel.

**5.** Cliquez sur **Visiter la page TAC** pour créer une demande TAC dans la page de soutien de Cisco

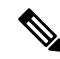

**Remarque**

Vous pouvez soumettre une demande TAC en tout temps durant la migration à partir de la page de soutien technique.

### **Journaux et autres fichiers utilisés pour le dépannage**

Vous pouvez trouver des informations utiles pour identifier et résoudre les problèmes dans les fichiers suivants.

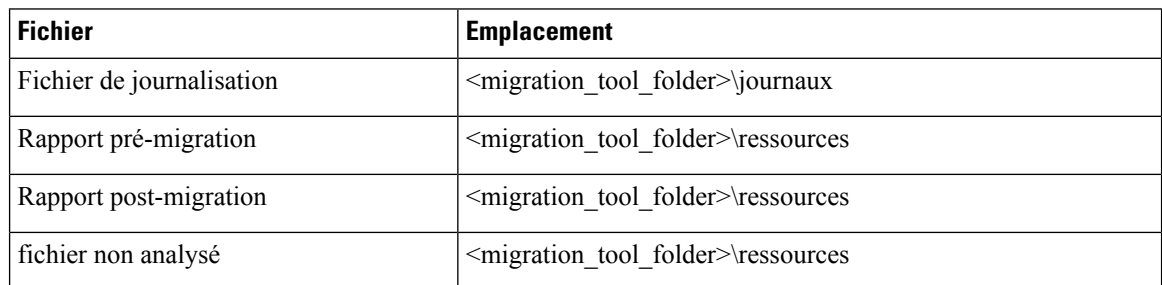

## **Dépannage de l'ASA avec les échecs de chargement de fichier FPS**

#### **ASA avec échec d'extraction du fichier de configuration FPS**

L'outil de migration de pare-feu sécurisé ne prend pas en charge la migration des règles de FPS gérées par ASDM vers l'outil de migration de pare-feu sécurisé. Par conséquent, vous devez connaître les informations de configuration avant de migrer lors de la sélection de la configuration source (ASA ou ASA avec FPS). Dans ce cas, vous devez utiliser la source en tant que Cisco ASA au début de la migration.

#### À propos de la traduction

Cisco peut fournir des traductions du présent contenu dans la langue locale pour certains endroits. Veuillez noter que des traductions sont fournies à titre informatif seulement et, en cas d'incohérence, la version anglaise du présent contenu prévaudra.